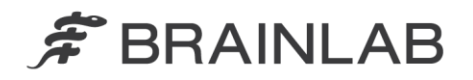

phone: +49 89 99 15 68 0 +49 89 99 15 68 33 fax:

# **VIGTIG PRODUKTINFORMATION/MEDDELELSE OM PRODUKTET**

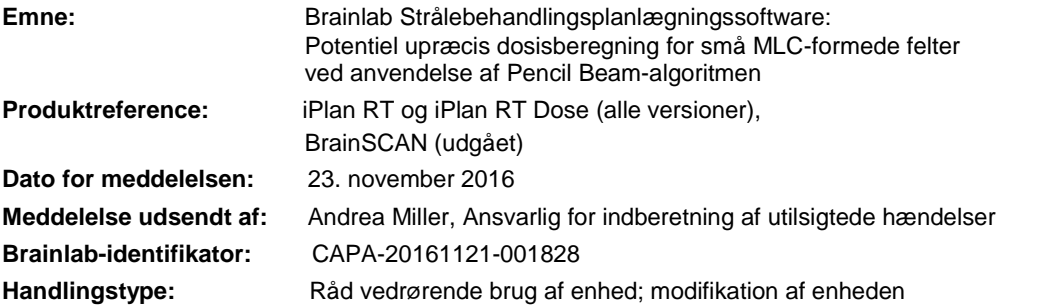

Vi skriver for at advare dig om følgende effekt, der er blevet identificeret for strålebehandlingsplanlægningssoftware iPlan RT, iPlan RT Dose og BrainSCAN (alle versioner) ved anvendelse af Pencil Beam-algoritmen til dosisberegning af små MLC-formede felter.

Formålet med denne meddelelse om produktet er at give dig oplysninger om korrigerende handlinger og give besked om, hvad Brainlab gør for at løse problemet.

### **Effekt:**

Pencil Beam-algoritmen refererer til stråledata, som opnås ved at udføre dosisberegninger for Multileaf Collimator-felter (MLC) på foruddefinerede feltstørrelser og som gemmes ved hjælp af iPlan RT Physics Administration/BrainSCAN Beam Profile-editoren.

For hver stråle indeholdt i en strålebehandlingsplan udføres dosisberegning på basis af disse tabulerede måleværdier. Hvis en stråles tilsvarende feltstørrelse ikke svarer til den målte feltstørrelse, interpoleres de målte værdier i overensstemmelse hermed. På grund af en unøjagtig implementering i Brainlab strålebehandlingsplanlægnings softwaren, bliver denne interpolering mellem to målte værdier mindre nøjagtig

- a) jo mindre feltet er og
- b) jo længere væk den tilsvarende feltstørrelse er fra den målte værdi.

For visse behandlingsopsætninger fører dette til den effekt, at en utilstrækkelig mængde monitorenheder (MU) beregnes, og som følge heraf bliver den leverede dosis lavere end den planlagte dosis. Til forklaring så overskrider den leverede dosis ikke den planlagte dosis på grund af det beskrevne problem.

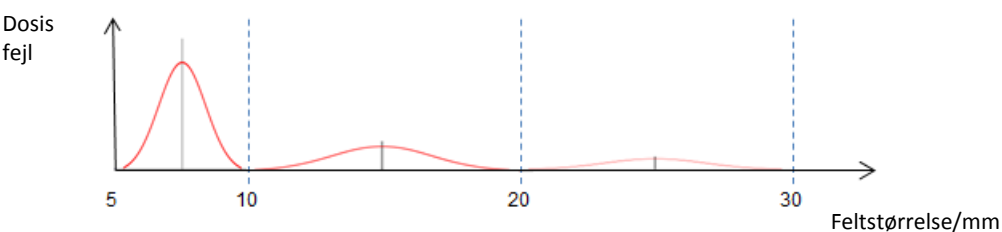

**Figur 1.** Skematisk illustration af den mulige dosisfejl (beregnet minus målt) over feltstørrelsen. De målte feltstørrelser er 5, 10, 20 og 30 mm, i dette eksempel for en Varian HD120 MLC. For den specifikke dosisfejlstørrelse, se venligst nedenfor.

Afvigelsen mellem planlagt og leveret dosis er størst, hvis der anvendes MLCer med lille bladvidde (f.eks. Varian HD120 eller Brainlab m3), og hvis strålens tilsvarende feltstørrelse er midt mellem to målte felters størrelser (se figur 1 ovenfor for et eksempel). Der er ingen afvigelse, hvis den tilsvarende feltstørrelse på et beregnet felt svarer til størrelsen på et målt felt, f.eks. for et 5 mm eller 10 mm felt i ovennævnte eksempel. Interpolering bliver mindre præcis med voksende afstand fra et målt felt og er mindre nøjagtig, hvis den tilsvarende

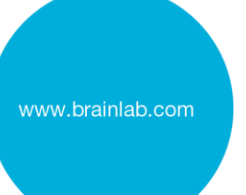

feltstørrelse er midt mellem to målte felter, f.eks. for et 7,5 mm eller 15 mm felt i eksemplet ovenfor.

Volumener med rund form påvirkes kraftigere, da størrelsen på tilsvarende stråler forbliver konstant for forskellige stråleretninger. Aflange eller uregelmæssige former påvirkes ikke så meget, fordi den tilsvarende feltstørrelse varierer med forskellige strålevinkler.

Dosisafvigelsen skyldes et softwaremodul, der er ansvarlig for fantomspredningsberegningen med Pencil Beam-kernernes vinding. Derfor afhænger dosisafvigelsens specifikke størrelse af kombinationen af korrektionsværdierne for kildefunktionen (bredde og amplitude). For tekniske detaljer vedrørende algoritmen, se venligst den tekniske referencevejledning.

Brainlab-analyse (baseret på data fra mere end 140 stråledatasæt for forskellige MLCer) bestemte, at den **maksimale dosisafvigelse for et sæt af stråledata for felter mindre end 10 mm typisk er under 5 %**, og kun i **sjældne tilfælde mellem 5 % og 10 %**.Større afvigelser er teoretisk mulige, men forventes ikke. Desuden viste analysen for alle MLCer, at **for felter større end 10 mm er den maksimale dosisafvigelse typisk under 3 %**, og kun i **sjældne tilfælde mellem 3 % og 4 %**.

Hvis dosisafvigelser ikke registreres af brugeren med den anbefalede behandlingsplanskvalitetssikring, kan en sådan behandlingsplans stråling **muligvis føre til ineffektiv strålebehandling**.

# **Korrigerende handling fra brugerens side**

Som en løsning, for at reducere den beskrevne dosisafvigelse til mindre end 2 % ved anvendelse af Pencil Beam-algoritmen i iPlan RT 4.5.x, anbefaler Brainlab at ændre maskinprofilen ifølge instruktionerne beskrevet i bilaget.

For alle Brainlab behandlingsplanlægningssystemer, som anbefalet af Brainlab, skal du udføre korrekt kvalitetssikring før behandlingen for hver behandlingsplan. Uafhængig beregning af dosis ved hjælp tredjeparts QA-software eller dosismålinger inden i et fantom er egnet til at bedømme nøjagtigheden af dosisberegningen. Se Brainlab Fysik tekniske referencevejledning for yderligere oplysninger.

#### Behandlingsverifikation og (retrospektiv) gennemgang

For at bestemme i hvilken grad en bestemt behandlingsplan påvirkes af problemet beskrevet ovenfor, skal du gennemgå resultaterne af kvalitetssikringen foretaget før behandlingen. Selv hvis der ikke blev udført kvalitetssikring før patientbehandlingen, kan dette også udføres når som helst, retrospektivt. Se Brainlab Fysik tekniske referencevejledning for yderligere oplysninger.

#### **Korrigerende handling fra Brainlabs side**

- 1) Brainlab leverer disse produktoplysninger til eksisterende, potentielt berørte kunder.
- 2) Brainlab vil levere en softwareløsning (iPlan RT), der forebygger, at den beskrevne situation forekommer. Brainlab kontakter aktivt de berørte kunder, ifølge planen med start fra september 2017, for at planlægge opdateringen.

Bemærkning til BrainSCAN-kunder: Brainlab stoppede udvikling af yderligere funktioner til BrainSCAN i 2002. En tilsvarende kommunikation vedrørende livsophør blev sendt i 2013. Den udtrykte, at service og support til BrainSCAN vil ophøre den 30. april 2014. Derfor vil Brainlab ikke levere en softwareopdatering til BrainSCAN. Brainlab anbefaler kraftigt, at kunder, der stadig bruger BrainSCAN klinisk, udfaser brugen af denne software med øjeblikkelig virkning.

### **Underret venligst de relevante medarbejdere i din afdeling om dette brevs indhold.**

Vi beklager ulejligheden og takker på forhånd for dit samarbejde.

Hvis du har brug for yderligere afklaring, er du velkommen til at kontakte din lokale Brainlabkundesupportmedarbejder.

# **Kundehotline:**

+49 89 99 15 68 44 (indtil 31. dec. 2016)/ +49 89 99 15 68 1044 (fra 1. jan. 2017) eller +1 800 597 5911 (for kunder i USA) **E-mail:** [support@brainlab.com](mailto:support@brainlab.com) (for kunder i USA: [us.support@brainlab.com\)](mailto:us.support@brainlab.com) **Fax:** Brainlab AG: +49 89 99 15 68 33 (indtil 31. dec. 2016)/ +49 89 99 15 68 5033 (fra 1. jan. 2017) **Adresse:** Brainlab AG (hovedkvarter): Kapellenstrasse 12, 85622 Feldkirchen, Tyskland (indtil 31. dec. 2016) Olof-Palme-Strasse 9, 81829 München, Tyskland (fra 1. jan. 2017)

23. november 2016 Venlig hilsen,

 $A$ liller

Andrea Miller Ansvarlig for indberetning af utilsigtede hændelser [brainlab.vigilance@brainlab.com](mailto:brainlab.vigilance@brainlab.com)

Europa: Undertegnede bekræfter, at denne meddelelse er blevet indberettet til det relevante kontrolorgan i Europa.

# **BILAG**

For potentielt berørte MLCer skal du udvide spredningsfaktortabellen til at omfatte yderligere to rækker ved at følge de relevante instruktioner i iPlan RT Physics Administrationsoftwarebrugervejledningen.

Bemærk: Gælder kun for iPlan RT-versioner 4.5.x (dvs. 4.5.0, 4.5.1, 4.5.2, 4.5.3, 4.5.4).

- Feltstørrelserne for de rækker, der skal tilføjes, svarer til middelværdierne mellem de tre mindste eksisterende målte MLC-feltstørrelser (f.eks. for en MLC med 2,5 mm bladvidde skal rækkerne for kvadratfelterne 7,5 mm og 15,0 mm typisk tilføjes).
- De værdier, der skal angives i de nye rækker, måles ikke, men bestemmes ved at interpolere de eksisterende måleværdier direkte (f.eks. værdierne for kvadratfeltet på 7,5 mm opnås ved direkte at interpolere målingerne for kvadratfelterne på 5,0 og 10,0 mm).
- Bemærk, at hvis der tages nye målinger for dosisdata (for hele spredningsfaktortabellen), kan værdierne for de ekstra rækker også måles (og behøver ikke at blive interpoleret manuelt som beskrevet ovenfor).

### PRØVE: Sådan udvides spredningsfaktortabellen

Vejledningen nedenfor beskriver, hvordan du tilføjer to MLC-kvadratfelter til en eksisterende spredningsfaktortabel i iPlan RT Physics Administration.

De to rækker, der vil blive tilføjet, svarer til de to middelværdier mellem de tre mindste målte MLC-kvadratfelter. Nedenstående eksempel er for en MLC med 2,5 mm bladvidde, hvor de tre mindste målte MLC-kvadratfelter er 5,0 mm, 10,0 mm og 20,0 mm. Rækker skal tilføjes for kvadratfelterne på 7,5 mm og 15,0 mm.

Bemærk venligst, at værdierne udelukkende er repræsentative. Maskinprofilværdierne kan variere.

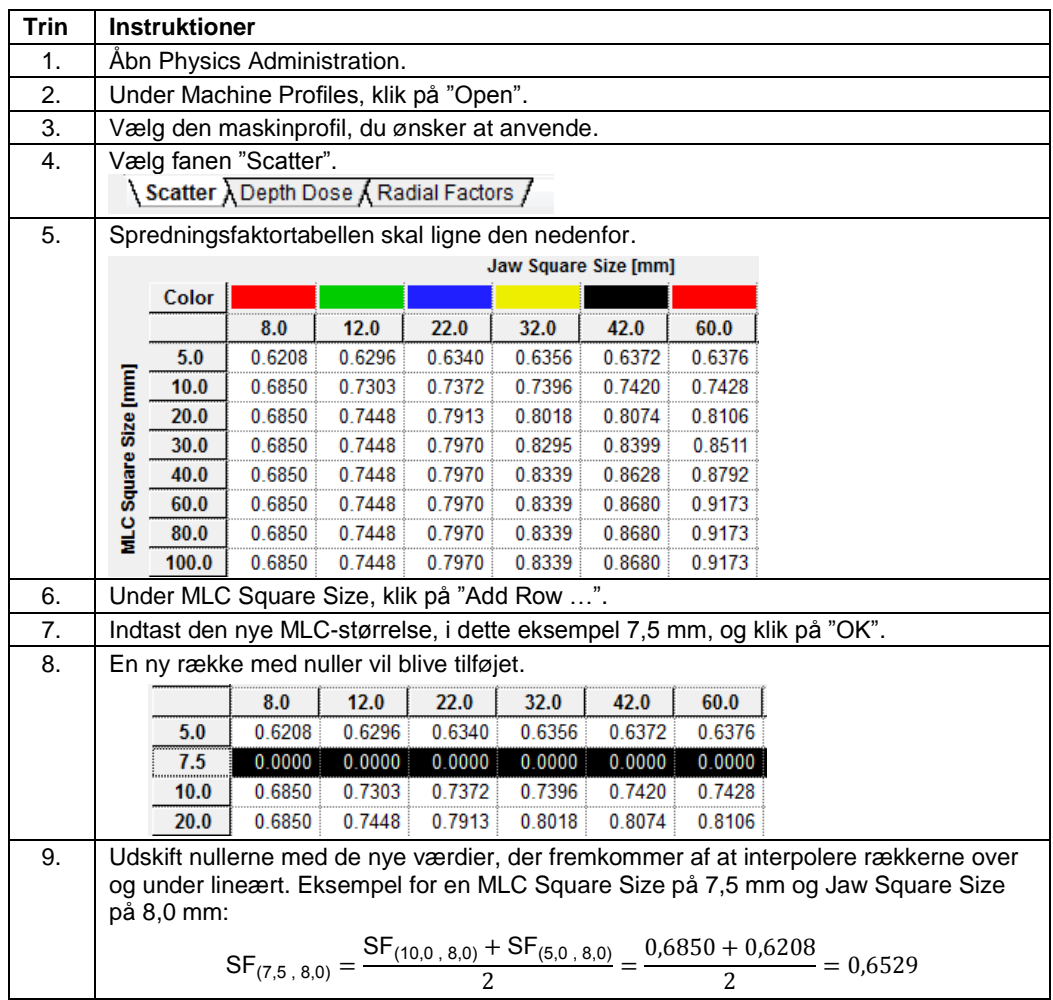

#### **Brug ikke dette eksempel klinisk.**

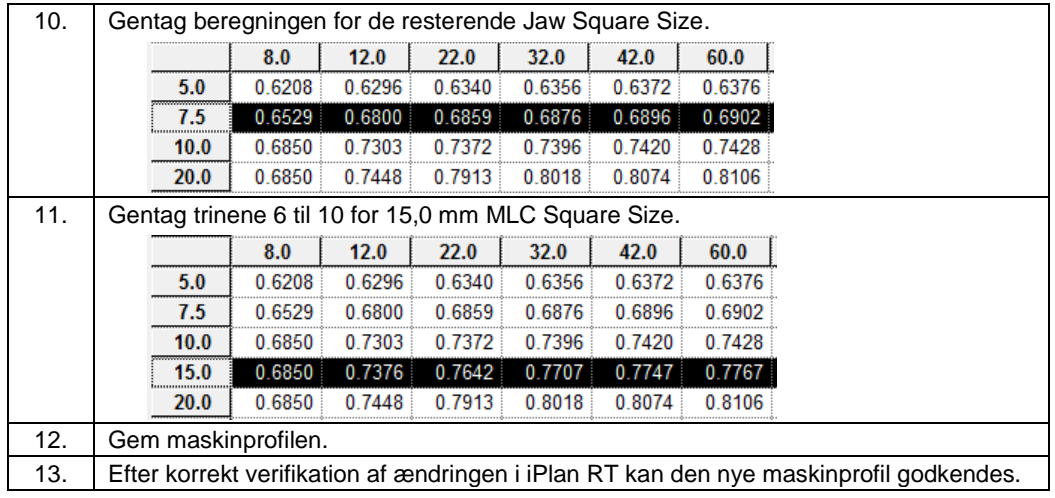